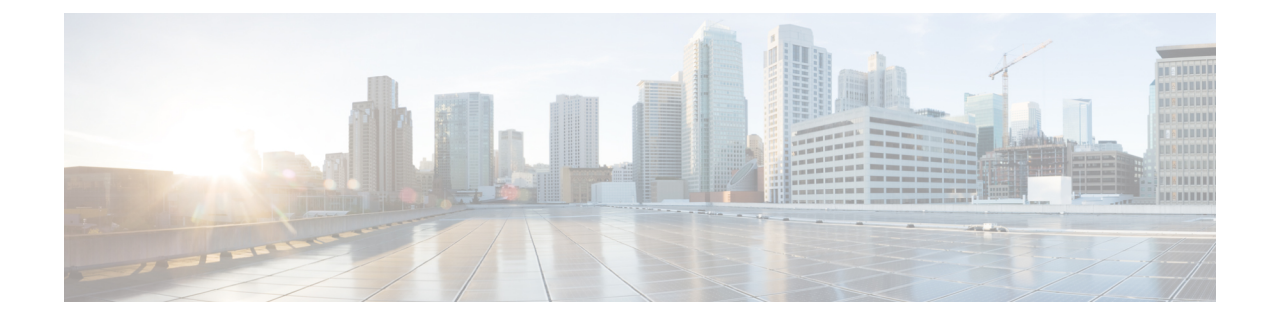

# **PCP Configuration Mode Commands**

The Port Control Protocol Service Configuration Mode is used to manage Port Control Protocol (PCP) service related configurations.

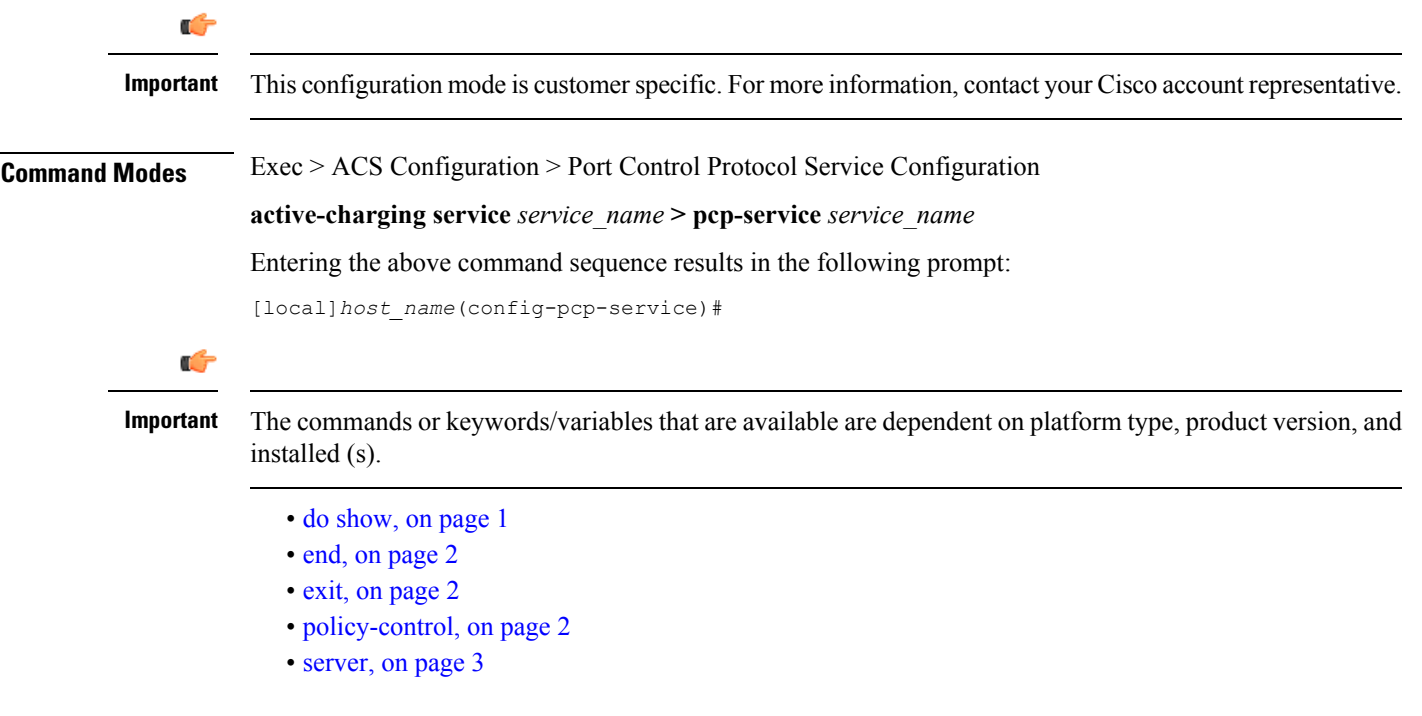

## <span id="page-0-0"></span>**do show**

Executes all **show** commands while in Configuration mode.

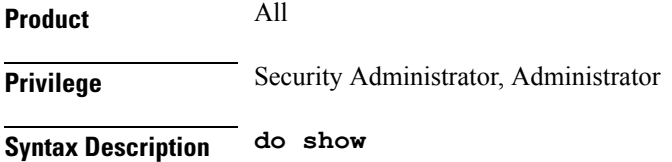

**Usage Guidelines** Use this command to run all Exec mode show commands while in Configuration mode. It is not necessary to exit the Config mode to run a **show** command.

The pipe character **|** is only available if the command is valid in the Exec mode.

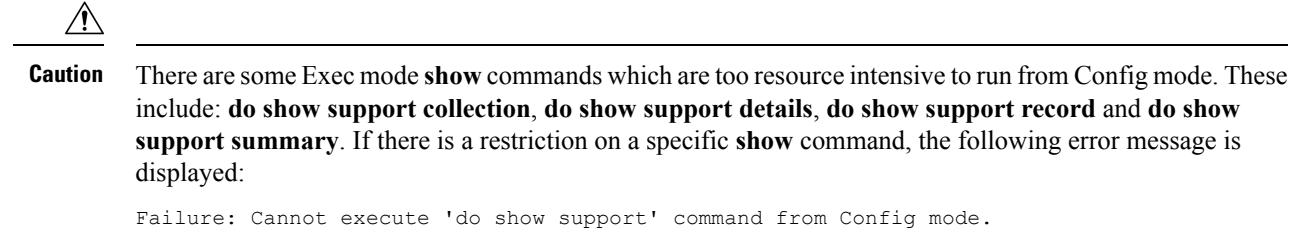

### <span id="page-1-0"></span>**end**

Exits the current configuration mode and returns to the Exec mode.

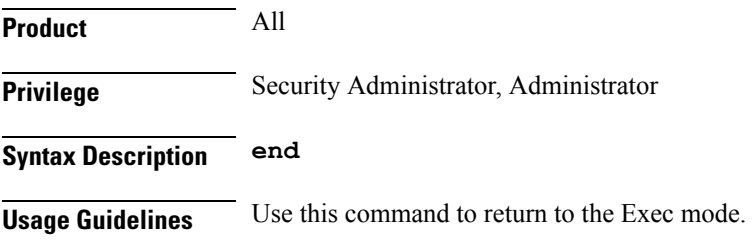

### <span id="page-1-1"></span>**exit**

Exits the current mode and returns to the parent configuration mode.

<span id="page-1-2"></span>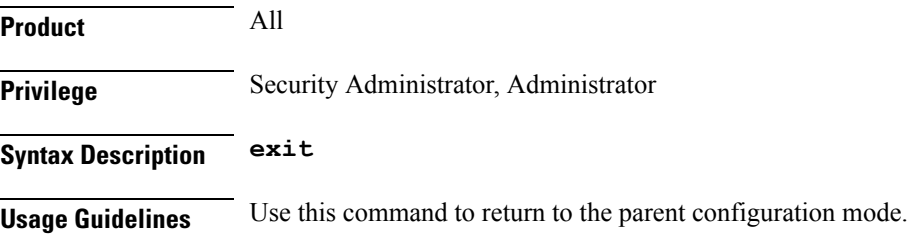

### **policy-control**

This command enters the PCP Policy Control Configuration mode to configure policy control parameters for PCP service.

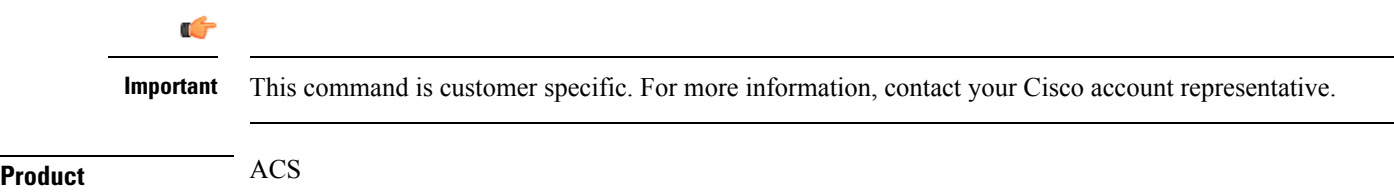

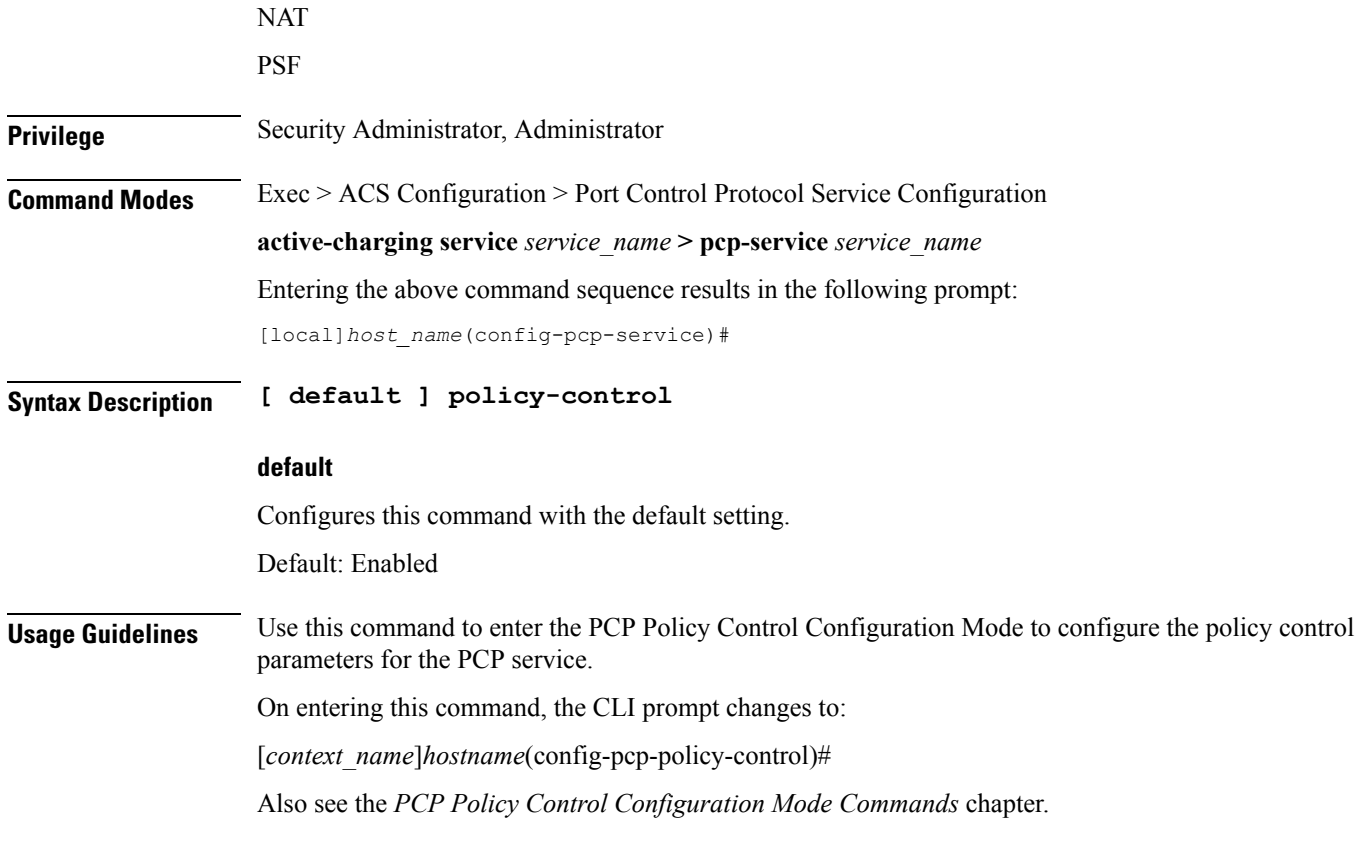

#### <span id="page-2-0"></span>**server**

 $\mathbf l$ 

Configures the IP address of the PCP server to receive PCP packets.

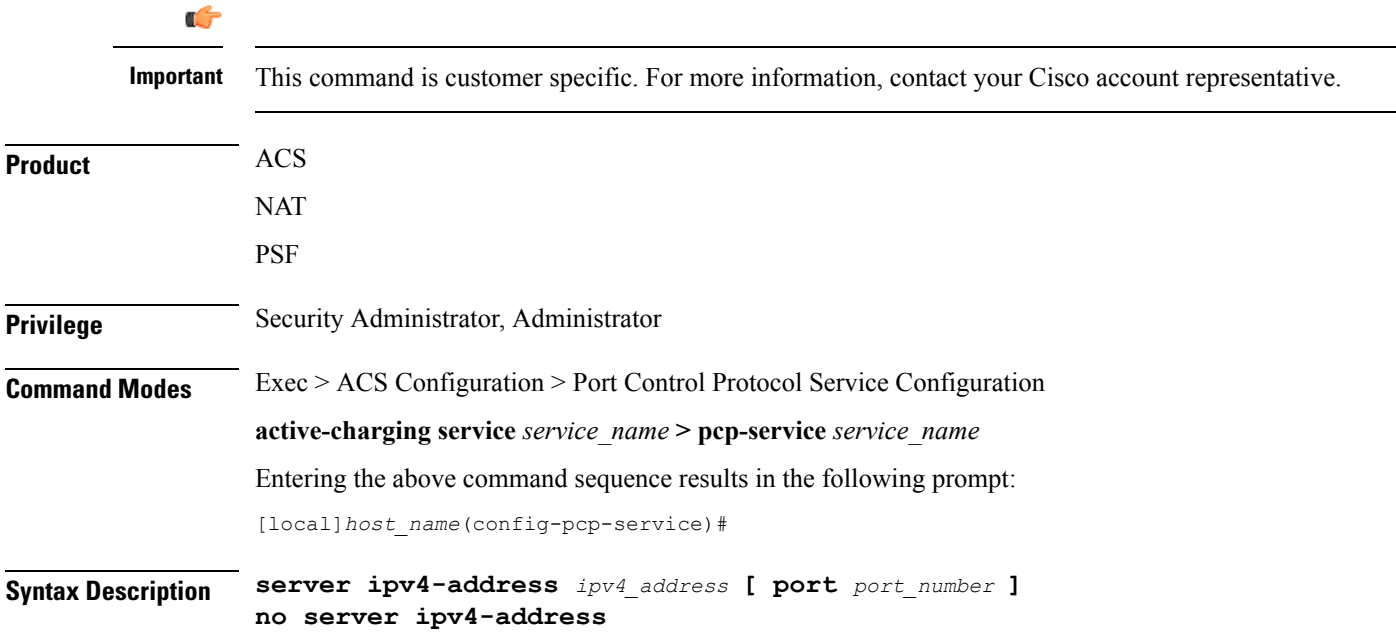

#### **server ipv4\_address**

Specifies the IPv4 address of the server to receive PCP packets.

*ipv4\_address* must be specified using the IPv4 dotted-decimal notation.

#### **port port\_number**

Specifies the UDP port number where PCP Request messages are received by the PCP service.

*port\_number* must be an integer from 1 through 65535.

Default: 5351

**Usage Guidelines** Use this command to configure the IPv4 address on which the PCP service will receive PCP packets and the port on which PCP Request messages will be received from the PCP service.

#### **Example**

The following command configures the IPv4 address *1.2.3.4* with port number *5351* for the PCP service:

**server ipv4-address 1.2.3.4 port 5351**